# The University of British Columbia (Okanagan Campus)

COSC 304: Introduction to Databases **Group 9** 

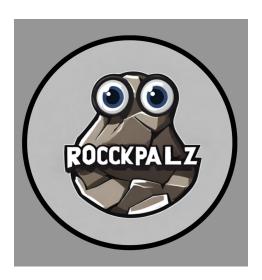

# **ROCKPALZ**

Created by Tina Liu Noah Stasuik

Github Repository Link:

https://github.com/tinaliu27/COSC304\_LAB7/tree/Lab10

#### **Mission Statement:**

Our mission is to find your newest best friend. As programmers, we've seen the positive impacts of coding ducks and how it has improved programmer's mental health. Therefore, at RockPalz, we are committed to befriend a new toy to improve your coding experience!

#### **Executive Summary:**

At RockPalz, we offer a diverse range of pet rocks to complement a programmer's needs. As aspiring programmers, we understand the struggle of not being able to hang out with your friends due to assignments or labs. As a result, we have decided to take a nostalgic and iconic toy and offer it as a new friend so programmers can have a friend as they code.

Our company is currently located in Kelowna, BC, but we hope to make a difference worldwide. We plan to collaborate with companies in the United States such as Google, Apple, Microsoft, Netflix, etc. to replace coding ducks with pet rocks. Our inspiration behind pet rocks stems from a sustainability perspective. For instance, coding ducks are made up of harmful plastics which form massive "garbage patches" in the ocean as well as harming the environment for many animals. As a result, through RockPalz, we plan to replace coding ducks by offering a more sustainable option. We plan to use naturally produced rocks here at the Okanagan to ensure that we meet our sustainability goals.

On our website, users have a variety of pet rocks to choose from including Celebrity Lookalikes, Professor Lookalikes, Pet rocks kits, and so much more. Users have the ability to purchase these rocks anywhere in the world via our website. To add on to that, users may review our products, see their previous orders, and login with a personalized username and password.

In this report, we explain the features and designs implemented by Noah Stasuik and Tina Liu. We hope users take advantage of all the different features and join us in our plan to make pet rocks your newest best friend.

# **Project Features List**

| Final Overall System Features                 | Category | Possible<br>Points | Points | Comments / Code Files    |
|-----------------------------------------------|----------|--------------------|--------|--------------------------|
| Documentation (15 total points)               |          |                    |        |                          |
| Executive Summary (up to 1 page)              | Core     | 2                  |        | * This doc               |
| System Features (2 pages)                     | Core     | 2                  |        | *                        |
| List of Web and AI sources used               | Core     | 3                  |        | *                        |
| Walkthrough with screenshots (up to 15 pages) | Core     | 8                  |        | *                        |
| Main/Home Page (8 total points)               |          |                    |        |                          |
| Search for a product by name                  | Core     | 1                  |        | listprod.jsp             |
| Browse products by category                   | Core     | 1                  |        | listprod.jsp             |
| List products (by search/browse)              | Core     | 1                  |        | listprod.jsp             |
| List products with image                      | Core     | 1                  |        | product.jsp              |
| Page header with menu                         | Basic    | 1                  |        | header.jsp               |
| Page header shows current logged in user      | Basic    | 1                  |        | index.jsp                |
| Improved UI (user-friendly, images, etc.)     | Basic    | 2                  |        | All files                |
| Shopping Cart (5 total points)                |          |                    |        |                          |
| Add to shopping cart                          | Core     | 1                  |        | showcart.jsp             |
| View shopping cart                            | Core     | 1                  |        | showcart.jsp             |
| Update quantity (with data validation)        | Basic    | 1                  |        | updateproduct.jsp        |
| Remove item from shopping cart                | Basic    | 1                  |        | order.jsp / showcart.jsp |
| Improved formatting/UI (e.g. in header bar)   | Basic    | 1                  |        | header.jsp               |
| Checkout (7 total points)                     |          |                    |        |                          |
| Checkout with customer id                     | Core     | 1                  |        | checkout.jsp/order.jsp   |
| Checkout with payment/shipment info           | Basic    | 2                  |        | checkout.jsp/order.jsp   |
| Checkout with data validation                 | Basic    | 2                  |        | order.jsp                |
| Product Detail Page (2 total points)          |          |                    |        |                          |

| Product detail page and item description  | Core | 1 | product.jsp |
|-------------------------------------------|------|---|-------------|
| Product detail has an image from database | Core | 1 | product.jsp |

| User Accounts/Login (7 total points)                                                |          |                        |                                                               |
|-------------------------------------------------------------------------------------|----------|------------------------|---------------------------------------------------------------|
| Create user account page                                                            | Basic    | 2                      | signup.jsp                                                    |
| Create account with data validation                                                 | Basic    | 2                      | validateSignup.jsp                                            |
| Edit user account info (address, password)                                          | Basic    | 2                      | updateprofile.jsp                                             |
| Login/logout                                                                        | Core     | 1                      | login.jsp / logout.jsp /<br>validateLogin.jsp                 |
| Product Reviews (3 total points)                                                    |          |                        |                                                               |
| Ability to enter a review on a product                                              | Basic    | 2                      | addingreview.jsp                                              |
| Display product review on product detail page                                       | Basic    | 1                      | product.jsp                                                   |
| Administrator Portal (10 total points)                                              |          |                        |                                                               |
| Secured by login                                                                    | Core     | 1                      | login.jsp /auth.jsp                                           |
| List all customers                                                                  | Core     | 1                      | admin.jsp                                                     |
| List report showing total sales/orders                                              | Core     | 1                      | admin.jsp                                                     |
| Report with a graph                                                                 | Advanced | 3                      | admin.jsp                                                     |
| Add new product                                                                     | Basic    | 2                      | addproduct.jsp                                                |
| Update/delete product                                                               | Basic    | 2                      | deleteproduct.jsp                                             |
| Database System/General (10 total points)                                           |          |                        |                                                               |
| User interface and navigation/usability                                             |          | 5                      | All files                                                     |
| Others (your suggestions)                                                           |          | 5                      | Footer + card feature on the cart, review function w confetti |
| Presentation (Dec 7th)                                                              |          | 5                      | NA                                                            |
| Total: (out of 50 with maximum of 10 bonus marks. i.e. 60 points out of 50 is max.) |          | 72/50<br>i.e:<br>65/50 |                                                               |

# Walkthrough

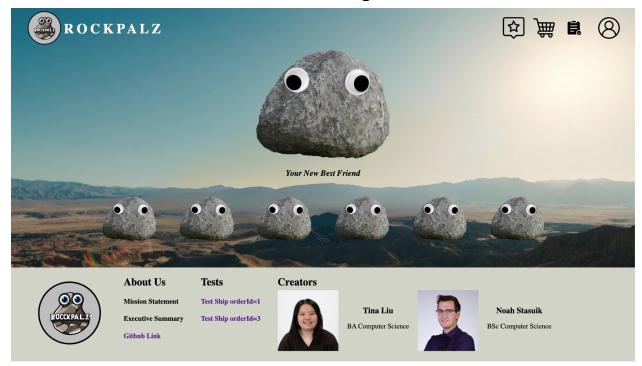

### Home page - shop.html

1. Welcome to RockPalz! We are a website that sells sustainable and high quality pet rocks! We have many functionalities and we are excited to share all of them! The entire website was done with MySQL, HTML, CSS and JavaScript along with ai sources and websites including W3Schools, Github Copilot, and Chat GPT photo generator. Let's start off this walkthrough with our home page, inspired by the movie Everything Everywhere All At Once. Here, the users have the option to hover over a rock to see what they would like to do. Let's start with selecting the login/sign up page located after you hover over the customer icon photo on the top right.

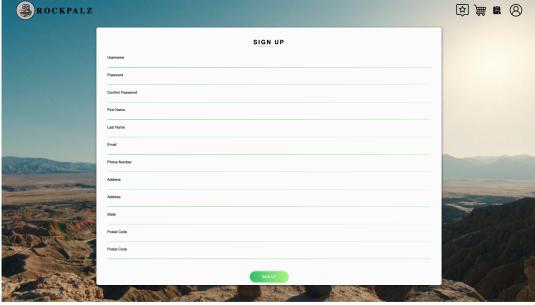

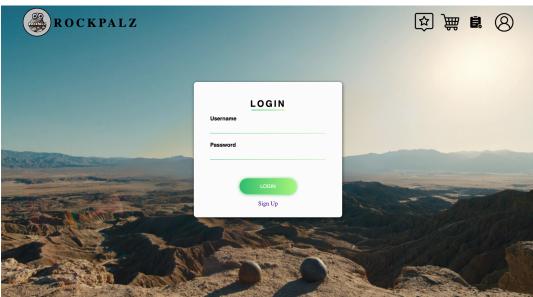

### Sign up page / login page

2. If a user hasn't signed up for our website before, they have the option to register an account. The user must include the following information: a username, password, name, email, phone number, and full address. After signing up, the user must 'log in' in order to proceed with their account. Once you're in the login page, you will be required to provide your username and password. If the user doesn't exist in the database, then some feedback will be provided to create an account. If the user does exist, the user automatically returns the home page with information about their account and name.

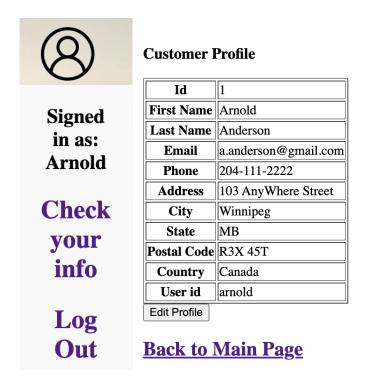

#### **Customer info**

3. If the user would like to see their info, they may hover over the customer icon page at the top right and click 'Check your info'. After selecting the option, the user gets redirected to another page with information about their profile including their id, name, email, full address, and phone number. The user also has the ability to edit their profile.

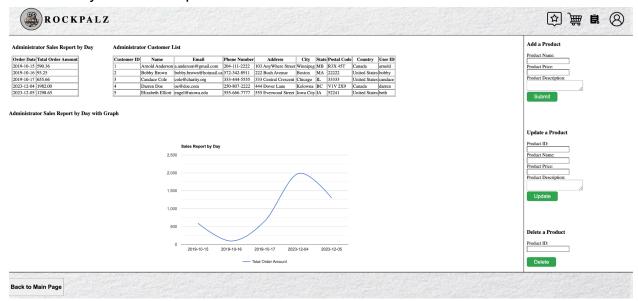

#### Admin portal

4. If the user logins in with userid 1, they are able to access the admin page. Currently, the only registered admin is userid 1. As a result, they may click on the

5th rock ('admin') to see the sales for that day and a list of all the different customers. The admin file also includes functionalities such as adding, updating, or deleting a product.

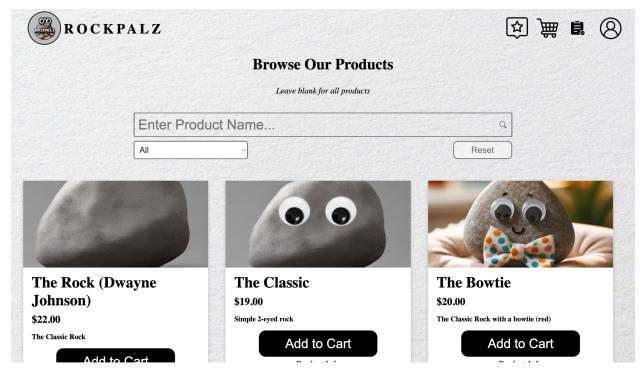

### List all products

5. Now let's get right into the main functionality of our website, buying a pet rock! To buy a pet rock, the user must click on the 2nd rock ('Buy Products') to access all the different products that we offer. Users can narrow down their search via the search bar or through our category drop down menu with any of the following categories: Classic Pet Rocks, Celebrity Lookalikes, Professor Lookalikes, Uniocular Pet Rocks, Animal Lookalikes, Unique Pet Rocks, Build your own pet rock kit, Accessories, and any additional pet rocks added into our database. The product page includes all the necessary information about the product including its name, price, and product description.

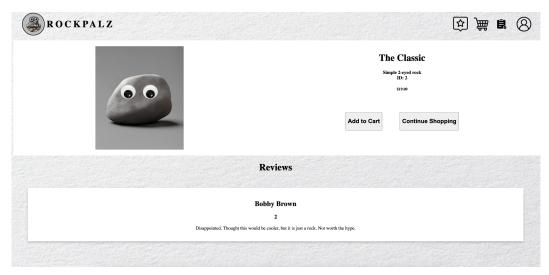

## **Product page**

6. If the user decides that they want to see the reviews and learn more about the product, they can select the product info button under 'add to cart'. Here the user can seethe reviews, product info, and have the choice to 'add to cart' or 'continue shopping'

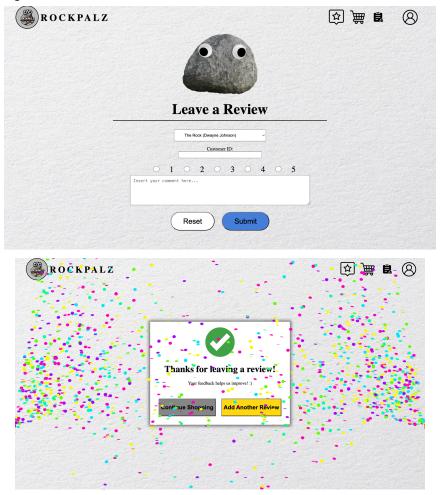

#### Leave a review

7. On top of adding a product into your cart, the user may also leave a review. To add a review, the user must click on the add a review icon at the header and must include the following information to properly add a review: the name of the product, the customer id, a rating out of 5, and a typed in review. If the user provides accurate information, they will be prompted with a congratulations prompt where you can click on the green button to show confetti.

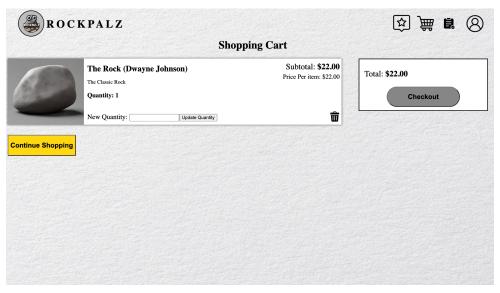

#### Add to Cart

8. If the user decides to buy our product, they will automatically be prompted to our shopping cart page. Here, users can get information about the product price, subtotal, and quantity while also having the choice to remove it from their cart or update its quantity. If the user would like to add more items in their shopping cart, they may click on continue shopping. If the user wants to check out, they must click on checkout.

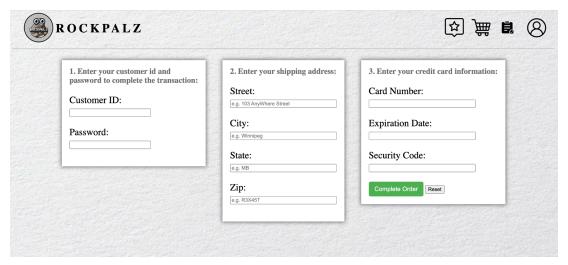

#### Check out page (with address, credit card info)

9. Once you have filled your cart with more rocks than you could ever want, you can enter the checkout process. Here you enter all the required info (Your account login, address and your credit card information). The site has validation built in to ensure that the account, address and credit card details meet the high standards that we've implemented through the validation.

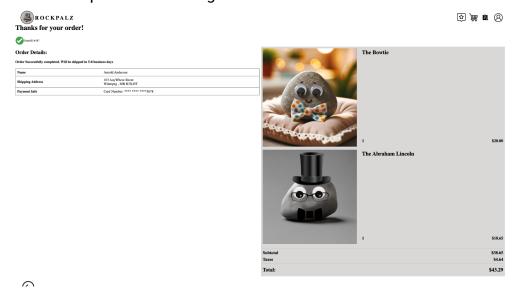

# Successful order page

10. Once the checkout process is finished and validation is successful, you'll be directed to the confirmation page. As a customer, you'll receive a summary of your ordered items, along with essential details like the order reference number, shipping address, payment information, and account details. This allows you to verify that the information provided during checkout is accurate.

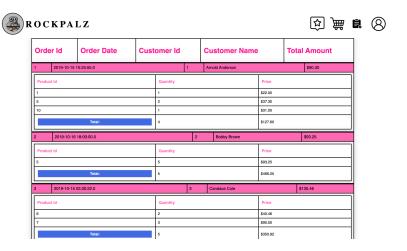

#### List all orders

11. After buying our product, users can also see what other users are buying via our list all orders page. Here, users can find information on different orders placed by a customer including their entire shopping cart. Users don't have access to their personal data.

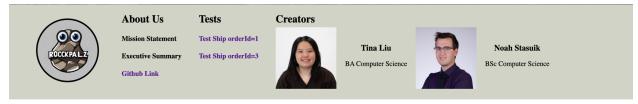

#### **Footer**

12. After a successful order is placed, a user will be directed to our main page where you can access our footer section. Here, users can have access to our company vision and mission. You can also get access to the developers of this website and 2 test statements to see if a shipment is successfully processed.

# **List of AI and Web sources used**

| Source            | Screenshot                                                                                                    | Details                                                                        |
|-------------------|----------------------------------------------------------------------------------------------------|--------------------------------------------------------------------------------|
| Github<br>Copilot |                                                                                                    | Al conversation to figure out how<br>to implement Update / Delete a<br>product |
| *                 |                                                                                                    | Conversation about adding a new product                                        |
| *                 | See of the second section of the second section of the section of the second section of the second section of the second section of the second section of the second section of the second section of the second section of the second section of the section of the second section of the section of the section of t | Used Co-pilot to figure out how to implement the report with graph             |
| *                 |                                                                                                    | Copilot used for: Edit user account info requirement                           |

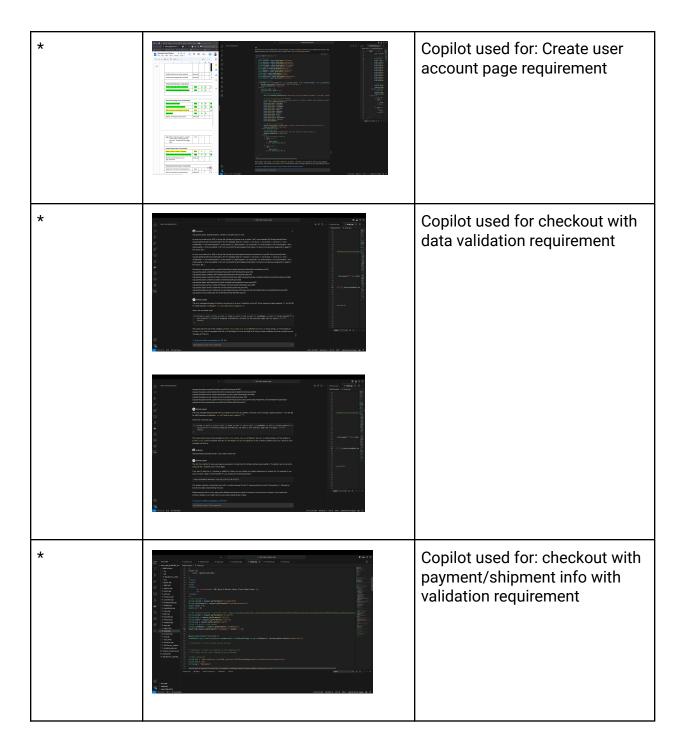

| *                       | Note Clark Name Trans  Name Trans  Name Tr | Copilot used for: update quantity (with data validation) |
|-------------------------|----------------------------------------------------------------------------------------------------|----------------------------------------------------------|
| Chatgpt                 | https://chat-gpt.photos/                                                                                                    | Used to generate our website images                      |
| W3schools               | https://www.w3schools.com/cssref<br>/index.php<br>https://www.w3schools.com/tags/                                                                                                    | Used to brush up on HTML /<br>CSS knowledge              |
| Login / Sign<br>up page | https://codepen.io/KY64/pen/jJdw<br>Bp                                                                                                    | Used to Create the login and sign up page                |
| W3schools               | https://www.w3schools.com/howto/howto_css_column_cards.asp                                                                                                    | Fixed the layout of list product                         |
| Frontend developer      | https://nikitahl.com/search-icon-ins<br>ide-input                                                                                                    | Fixed the search bar on list prod page                   |
| W3schools               | https://www.w3schools.com/tags/a tt_input_type_radio.asp                                                                                                    | Used to create the search bar in the listprod page       |
| Codepen.io              | https://codepen.io/ieatwebsites/pen/KKBvywP                                                                                                    | Used to create the confetti in the review.jsp page       |